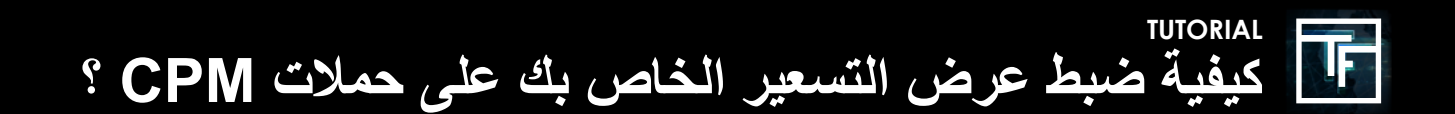

## **الخطوة :1 قم بإنشاء حملتك CPM**

إذا كنت ال تعرف كيفية إنشاء حملة CPM, ، يرجى مراجعة البرنامج التعليمي لدينا هنا

## الخطوة **2: تعيين العرض الخاص بك**

بشكل افتراضي ، يتم تعيين عرض التسعير الخاص بك عند الحد األدنى للسعر. نوصي بشدة أن تحدد عرض التسعير الخاص بك بأقصى سعر ترغب في دفعه مقابل الأهداف التي تم اختيار ها. إذا كنت لا تعرف المبلغ الذي ترغب في دفعه ، فابدأ برفع عرض السعر تدريجيًا (+ ٪10) حتى تتلقى حركة مرور ثابتة.

عندما يكون عرض التسعير الخاص بك مرتفعًا جدًا ، سترى تنبيهًا بشير إلى أن "عرض التسعير الخاص بك مرتفع جدًا".

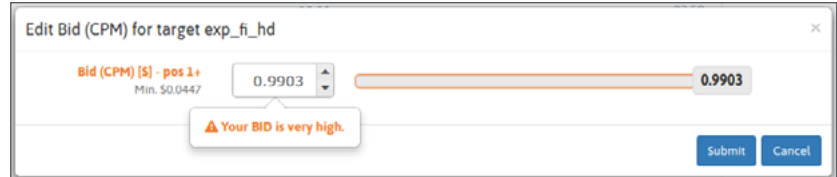

بعد 20 دقيقة من بدء تشغيل حملتك ، ستبدأ في تلقي إحصائيات حركة المرور<sub>.</sub> نتيجةً لذلك ، ستتمكن من تقييم ما إذا كان عرض التسعير الخاص بك مرتفعًا بما يكفي لتلقي حركة المرور<sub>.</sub> إذا كان حجم الصوت مرتفعًا للغاية ، فيمكنك ضبط عرض اسعارك عن طريق تقليل سعر العرض. على العكس من ذلك ، إذا كنت تعتقد أنك لا تتلقى عددًا كافيًا من الزيارات ، فيمكنك ضبط عرض أسعارك عن طريق زيادة السعر ، **وتلقي حركة المرور من المراكز العليا**

بالنسبة إلى حمالت ما قبل الرول والنوافذ المنبثقة ، يتلقى فقط أفضل مزايد حركة المرور.

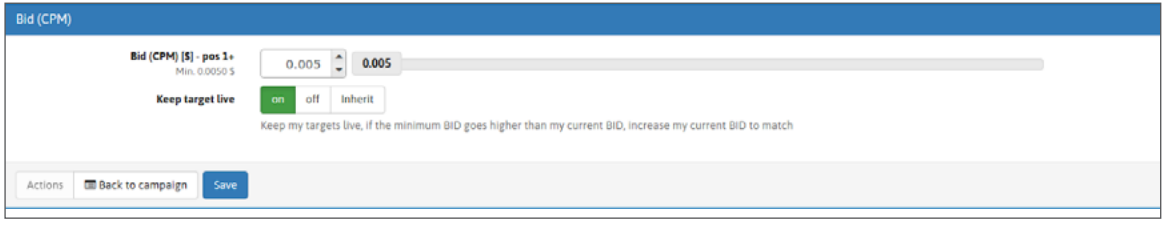

## **الخطوة :3 التحقق من حالتك**

بعد 24 ساعة من بدء تشغيل حملتك ، سنتلقى YAP (متوسط موضع الأمس) [باستثناء العناصر المنبثقة والقوائم الأولية ، حيث لا يوجد سوى موضع واحد[. وبهذه الطريقة ، ستتمكن من تقييم ما إذا كان حجم ونوعية حركة المرور التي تلقيتها ، بالسعر الذي دفعته ، يناسب احتياجاتك أم ال.

| <b>Targets</b>            |                                     |               |                  |                              |                |                                                          |
|---------------------------|-------------------------------------|---------------|------------------|------------------------------|----------------|----------------------------------------------------------|
| <b>Name</b>               | <b>Banner type</b>                  | <b>Status</b> | <b>Bid (CPM)</b> | <b>Current top BID (CPM)</b> | <b>Filters</b> |                                                          |
| <b>← MOBILE</b><br>814265 | Video                               | <b>ACTIVE</b> | <b>8'\$1.250</b> | O You are current top bidder |                | <b>Geo target</b><br><b>Devices</b><br><b>Categories</b> |
| <b>← TABLET</b><br>829691 | Video                               | <b>ACTIVE</b> | <b>8'\$1.240</b> | O You are current top bidder |                | <b>Geo target</b><br><b>Devices</b><br><b>Categories</b> |
| <b>← PC</b><br>829693     | Video                               | <b>ACTIVE</b> | <b>8'\$1.240</b> | \$2.2675 (1)                 |                | <b>Geo target</b><br><b>Devices</b><br><b>Categories</b> |
| <b>O</b> Add a target     | <b>O</b> Add a target from template |               |                  |                              |                |                                                          |

**YAP متاح في صفحة إعدادات حملتك وفي صفحة إحصائيات حملتك.**

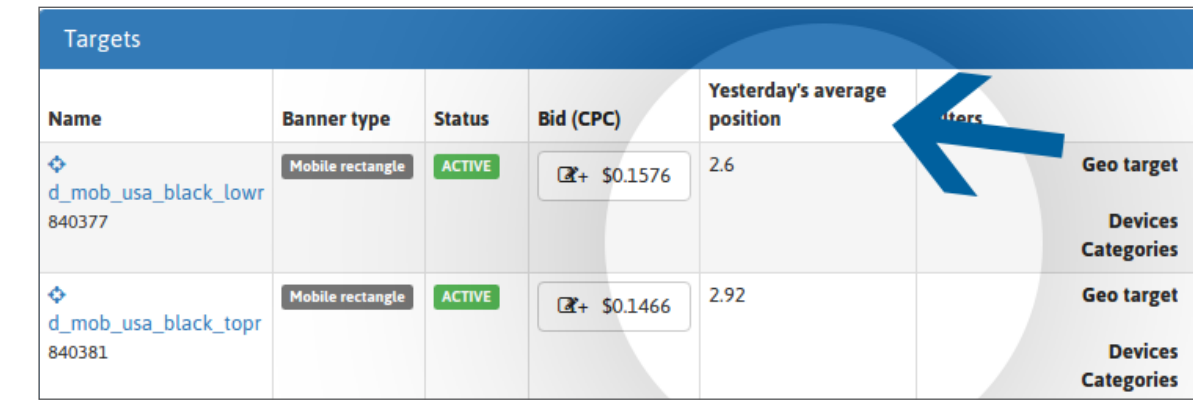

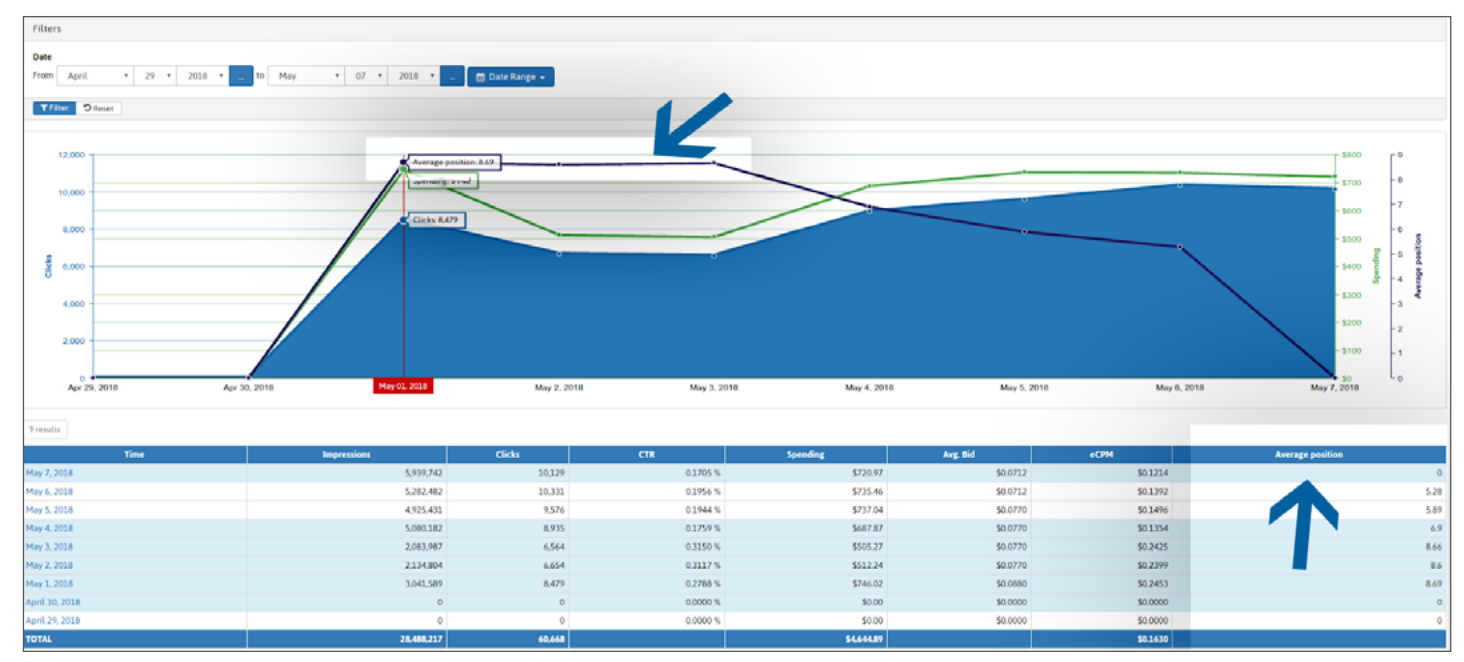

ً بفضل الرسم البياني الخاص بك ، سوف تكون قادرا على دراسة متوسط المركز الذي يمنحك أفضل نسبة النقر إلى الظهور. إذا كنت تريد المزيد من الحركة ، فيمكنك زيادة عرض التسعير الخاص بك ، حيث تتنافس حمالت cpc و cpm ً بناء على التكلفة الفعلية CPM ، ويأتي أعلى حجم لحركة المرور من المراكز العليا.

**بالنسبة إلى حمالت ما قبل الرول والنوافذ المنبثقة ، ستعرف ما إذا كنت صاحب أعلى عرض أو إذا تم عرض أسعارك.**

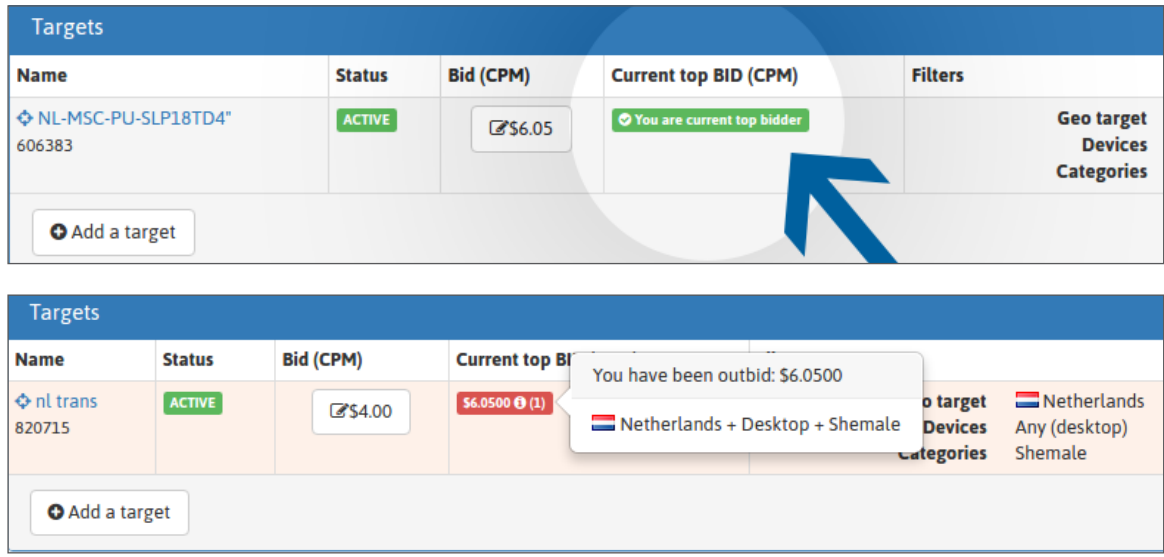

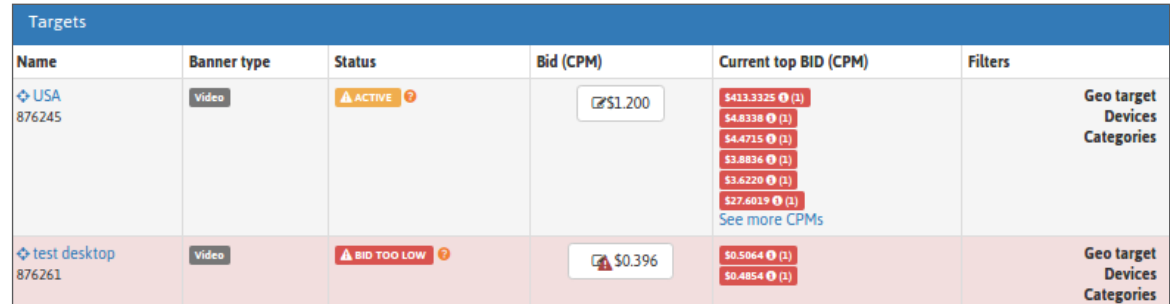

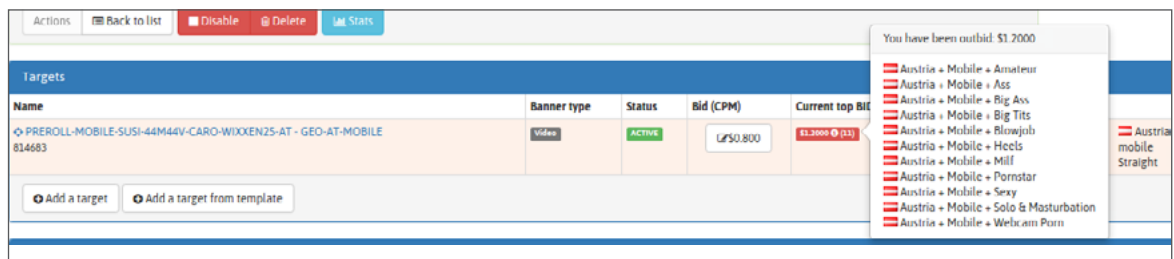

إذا كنت ترغب في تلقي حركة المرور ، يجب عليك زيادة عرض التسعير الخاص بك. فقط أعلى مزايد يتلقى حركة المرور.

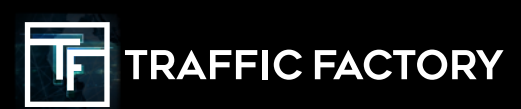

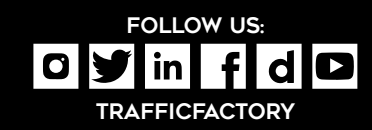